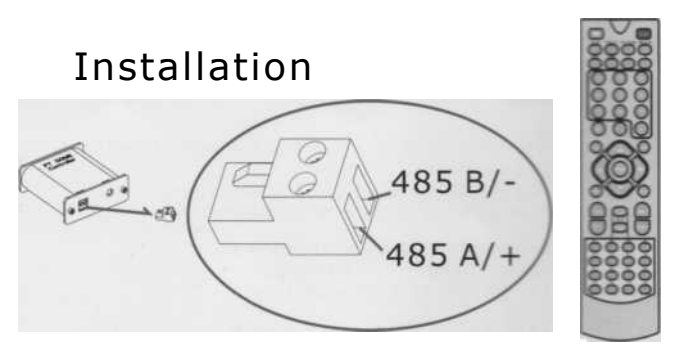

Collegare al connettore rs 485 il cavo della rs 485 controllo PTZ proveniente dalla speed dome, Collegare al connettore DC12V L'alimentazionet.

Alimentando il ricevitore sul display apparirà A001 o P001

La A indica il numero dell'indirizzo, 001.

La P indica il numero del preset 001.

# Utilizzo del telecomando

Premendo il tasto CAM, Sul display apparirà

Annn La A indica che ci troviamo in modalità scelta indirizzo le tre cifre seguenti indica il numero dell'indirizzo,per scegliere il numero dell'indirizzo digitarlo con I tasti numerici, per numero superiore a 9 digitare prima il tasto -/--. Premendo il tasto C si cancella l'ultima cifra digitata, Se utilizzo il protocollo Pelco-D(selezionato di fabbrica)l'indirizzo 001 gestirà la Telecamera con ID 1, mentre se si utilizza il protocollo Pelco-P, l'indirizzo 001 gestirà la Telecamera con ID 2, questo perché i due protocolli iniziano la numerazione in modo diverse Il Pelco-D individua la 1º telecamera con 1 mentre il Pelco-P con 0.

Premendo il tasto SHOT, sul display apparirà Pnnn La P indica che siamo in modalità preset per scegliere il numero Preset digitarlo con I tasti numerici, per numero superiore a 9 digitare prima il tasto -/--. Premendo il tasto C si cancella l'ultima cifra digitata digitando il preset desiderato la Telecamera si posizionerà sul preset precedentemente memorizzato.

Premendo il tasto SPEED, sul display apparirà  $S$ -63), La S indica che siamo in modalità Velocità scegliere la velocità desiderata con I tasti numerici, 63 e la velocità massima.

Premendo il tasto HOME, sul display apparirà HOME, la Telecamera si posiziona sul punto di HOME memorizzato e cioè sul punto dove la Telecamera si posizionerà ad ogni riaccensione.

Tenendo premuto il tasto PRESET per 3 secondi, Sul display apparirà SET- siamo in modalità memorizzazione Preset spostare la telecamera con i tasti direzione su punto desiderato di preset e confermare con i tasti numerici il numero da assegnare al preset,

Premendo il tasto  $A - B$  o HOME, Sul display apparirà Lt-A - Lt-b o HOME, indicano rispettivamente I punti di: inizio - fine della ronda, o posizione HOME, per cancellare il punto selezionato tenere premuto il tasto DELETE per 3 secondi; per memorizzare il punto, posizionare con i tasti direzione la telecamera sul punto desiderato e confermare premendo il tasto A per memorizzare il punto d'inizio, B per memorizzare il punto di fine, o HOME per memorizzare il punto di HOME. Premendo il tasto AUTO si attiverà la ronda.

Premendo per 3 secondi il tasto DELETE sul display apparirà CLr-.si entrerà in modalità cancellazione digitare con o tasti numerici il numero di preset ( numeri superiori a 9 digitare prima il tasto  $-/-$ ), per cancellare un preset, il tasto A o B per cancellare i limite della ronda o il tasto HOME per<br>cancellare il punto di posizionamento alla punto di posizionamento alla riaccensione.

Premendo il tasto DISP, Sul display apparirà Vnnn La indica che ci troviamo in modalità informazione versione software il numero indica la versione in stallata.

Premendo di nuovo il tasto DISP, Sul display apparirà  $d = 24$  , la lettera D o P indica il protocollo utilizzato le cifre 12/24/48/96 indicano la velocità del baud rate, in questo caso il protocollo è il Pelco D la velocità 24bps, premendo ancora il tasto DISP, visualizziamo l'indirizzo ID della telecamera alla quale è riferito il protocollo.

Premendo il tasto SETUP. Sul display apparirà<br><mark>d = 24</mark> , siamo in modalità programmazione protocollo PTZ, con i tasti direzione alto/basso selezioniamo il protocollo, con i tasti direzione destra/sinistra selezioniamo la velocità del baud rate Premere il tasto ENTER per confermare.

Si possono programmare differenti protocolli per differenti telecamere per esempio la telecamera con indirizzo 1 il protocollo Pelco D=24 e la telecamera con indirizzo 2 il protocollo Pelco P=48.

Premendo il tasto C in modalità SETUP il display si spegnerà per 10 secondi e riporterà la programmazione per tutte le Telecamera a  $D=24$ , cioè Pelco D baud rate 2400bps.

## Come memorizzare un giro automatico di preset (PATTERN)

Premendo il tasto PATTERN, Sul display apparirà alternativamente PStA (inizio inserimento preset) o  $\overline{\text{PStO}}$  (fine e conferma inserimento preset) inserire MAX 16 punti, Posizionarsi su PStA digitare in successione con I tasti numerici i numeri dei preset (precedentemente memorizzati vedi modalità memorizzazione preset) da inserire, e confermare premendo di nuovo il tasto PATTERN, sul display apparirà PStO, ed uscire premendo il tasto ESC. La velocità di spostamento da un punto ad un altro è di 63, mentre il tempo di stazionamento su ogni punto è di 8 secondi, compreso il tempo necessario allo spostamento dal un punto a quello successivo.

# Come attivare un giro automatico di preset (PATTERN)

(1) Premendo il tasto RUN Sul display apparirà  $P\text{rUN}$  La pressione del tasto RUN alternativamente attiva e disattiva la funzione. Se non si disattiva la funzione la stessa ripartirà anche dopo una eventuale mancanza e ripristino della alimentazione.

(1) Un altro modo per attivare/disattivare la funzione è richiamando i PRESET 247 (per attivare) e 248 (per disattivare).

Richiamando il PRESET 240 si riporterà la telecamera nella configurazione di fabbrica.

### DESCRIZIONE TASTI

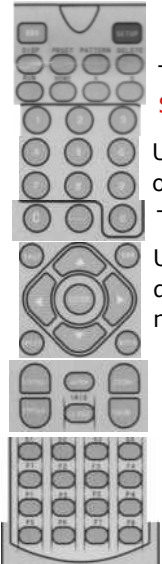

TASTI FRECCIA : SU - GIU - DESTRA - SINISTRA

Utilizzare per il movimento orizzontale e verticale TASTO ENTER:

Utilizzare per la conferma dell'inserimento di funzioni o nume ri.

TASTO C: Utilizzare per cancellare l'ultima cifra inserita.

 $TASTO -/-$ : Utilizzare per inserire numeri superiori a 9.

#### TASTO ESC:

Utilizzare per uscire dalle funzione e tornare in modalità indirizzo ID telecamera.

TASTO CAM: Utilizzare per entrare in modalità indirizzo ID Telecamera.

TASTO SHOT: Utilizzare per entrare in modalità richiamo Preset. TASTO HOME: Utilizzare per memorizzare il preset HOME. TASTO A o B: Utilizzare per memorizzare rispettivamente i preset A e B. TASTO PRESET: Utilizzare per entrare in modalità

memorizzazione preset (tenere premuto 3 sec). TASTO DELECT: Utilizzare per cancellare il preset selezionato (tenere premuto 3 sec). TASTO AUTO: Utilizzare per attivare la ronda. TASTO RUN: Utilizzare per attivare il Pattern, un altro modo per attivare il Pattern è richiamare il preset 99. TASTO SPEED: Utilizzare per scegliere la velocità di movimento della telecamera. TASTI SI -S4: Utilizzare per impostazione rapida della velocità rispettivamente:  $SI = 8$ ,  $S2 = 40$ ,  $S3 = 51$ ,  $S4 = 63$ . TASTI FOCUS  $+/-$ : Utilizzare per regolare il fuoco. TASTI IRIS Open/Close: Utilizzare per regolare l'IRIS. TASTI Zoom  $+/$ -: Utilizzare per regolare lo Zoom. TASTO DISP: Utilizzare per visionare vers. Software. TASTI FI - F4: